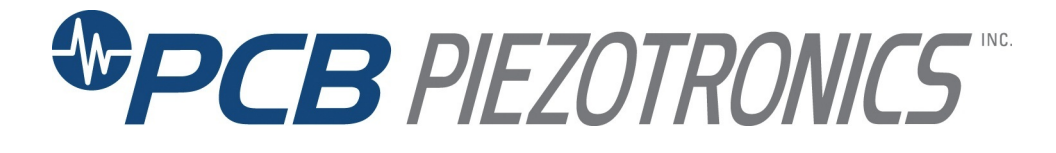

**Model 443B02**

**Modular Series Power Supply**

**Installation and Operating Manual**

**This manual contains the 441A101, 441A33, 443B102 installation and operating manuals that comprise a Model 443B02 Modular Series Power Supply kit.**

> **For assistance with the operation of this product, contact PCB Piezotronics, Inc.**

> > **Toll-free: 800-828-8840 24-hour SensorLine: 716-684-0001 Fax: 716-684-0987 E-mail: info@pcb.com Web: www.pcb.com**

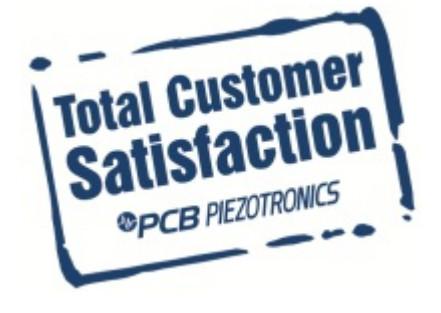

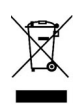

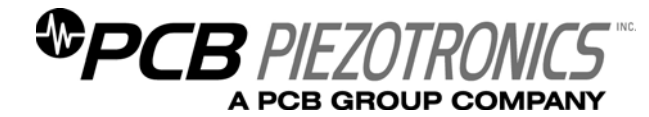

**Warranty, Service, Repair, and Return Policies and Instructions** 

### **The information contained in this document supersedes all similar information that may be found elsewhere in this manual.**

**Total Customer Satisfaction** – PCB Piezotronics guarantees Total Customer Satisfaction. If, at any time, for any reason, you are not completely satisfied with any PCB product, PCB will repair, replace, or exchange it at no charge. You may also choose to have your purchase price refunded in lieu of the repair, replacement, or exchange of the product.

**Service** – Due to the sophisticated nature of the sensors and associated instrumentation provided by PCB Piezotronics, user servicing or repair is not recommended and, if attempted, may void the factory warranty. Routine maintenance, such as the cleaning of electrical connectors, housings, and mounting surfaces with solutions and techniques that will not harm the physical material of construction, is acceptable. Caution should be observed to insure that liquids are not permitted to migrate into devices that are not hermetically sealed. Such devices should only be wiped with a dampened cloth and never submerged or have liquids poured upon them.

**Repair** – In the event that equipment becomes damaged or ceases to operate, arrangements should be made to return the equipment to PCB Piezotronics for repair. User servicing or repair is not recommended and, if attempted, may void the factory warranty.

**Calibration** – Routine calibration of sensors and associated instrumentation is

recommended as this helps build confidence in measurement accuracy and acquired data. Equipment calibration cycles are typically established by the users own quality regimen. When in doubt about a calibration cycle, a good "rule of thumb" is to recalibrate on an annual basis. It is also good practice to recalibrate after exposure to any severe temperature extreme, shock, load, or other environmental influence, or prior to any critical test.

PCB Piezotronics maintains an ISO-9001 certified metrology laboratory and offers calibration services, which are accredited by A2LA to ISO/IEC 17025, with full traceablility to N.I.S.T. In addition to the normally supplied calibration, special testing is also available, such as: sensitivity at elevated or cryogenic temperatures, phase response, extended high or low frequency response, extended range, leak testing, hydrostatic pressure testing, and others. For information on standard recalibration services or special testing, contact your local PCB Piezotronics distributor, sales representative, or factory customer service representative.

**Returning Equipment** – *Following these procedures will insure that your returned materials are handled in the most expedient manner*. Before returning any equipment to PCB Piezotronics, contact your local distributor, sales representative, or factory customer service representative to obtain a Return

Materials Authorization (RMA) Number. This RMA number should be clearly marked on the outside of all  $package(s)$  and on the packing list(s) accompanying the shipment. A detailed account of the nature of the problem(s) being experienced with the equipment should also be included inside the package(s) containing any returned materials.

A Purchase Order, included with the returned materials, will expedite the turn-around of serviced equipment. It is recommended to include authorization on the Purchase Order for PCB to proceed with any repairs, as long as they do not exceed 50% of the replacement cost of the returned item(s). PCB will provide a price quotation or replacement recommendation for any item whose repair costs would exceed 50% of replacement cost, or any item that is not economically feasible to repair. For routine calibration services, the Purchase Order should include authorization to proceed and return at current pricing, which can be obtained from a factory customer service representative.

**Warranty** – All equipment and repair services provided by PCB Piezotronics, Inc. are covered by a limited warranty against defective material and workmanship for a period of one year from date of original purchase. Contact

PCB for a complete statement of our warranty. Expendable items, such as batteries and mounting hardware, are not covered by warranty. Mechanical damage to equipment due to improper use is not covered by warranty. Electronic circuitry failure caused by the introduction of unregulated or improper excitation power or electrostatic discharge is not covered by warranty.

**Contact Information** – International customers should direct all inquiries to their local distributor or sales office. A complete list of distributors and offices can be found at www.pcb.com. Customers within the United States may contact their local sales representative or a factory customer service representative. A complete list of sales representatives can be found at www.pcb.com. Toll-free telephone numbers for a factory customer service representative, in the division responsible for this product, can be found on the title page at the front of this manual. Our ship to address and general contact numbers are:

PCB Piezotronics, Inc. 3425 Walden Ave. Depew, NY 14043 USA Toll-free: (800) 828-8840 24-hour SensorLine<sup>SM</sup>: (716) 684-0001 Website: www.pcb.com E-mail: info@pcb.com

*DOCUMENT NUMBER: 21354 DOCUMENT REVISION: B ECN: 17900* 

# **DUAL-MODE AMPLIFIER**

**Model 443B101/443B102** 

# **OPERATING MANUAL**

MANUAL NUMBER: 19854 MANUAL REVISION: C ECN NUMBER: 22919

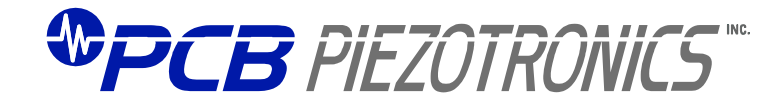

PCB PIEZOTRONICS, INC. 3425 WALDEN AVENUE DEPEW, NY 14043-2495 PHONE 716-684-0001 FAX 716-684-0987

# **Table of Contents**

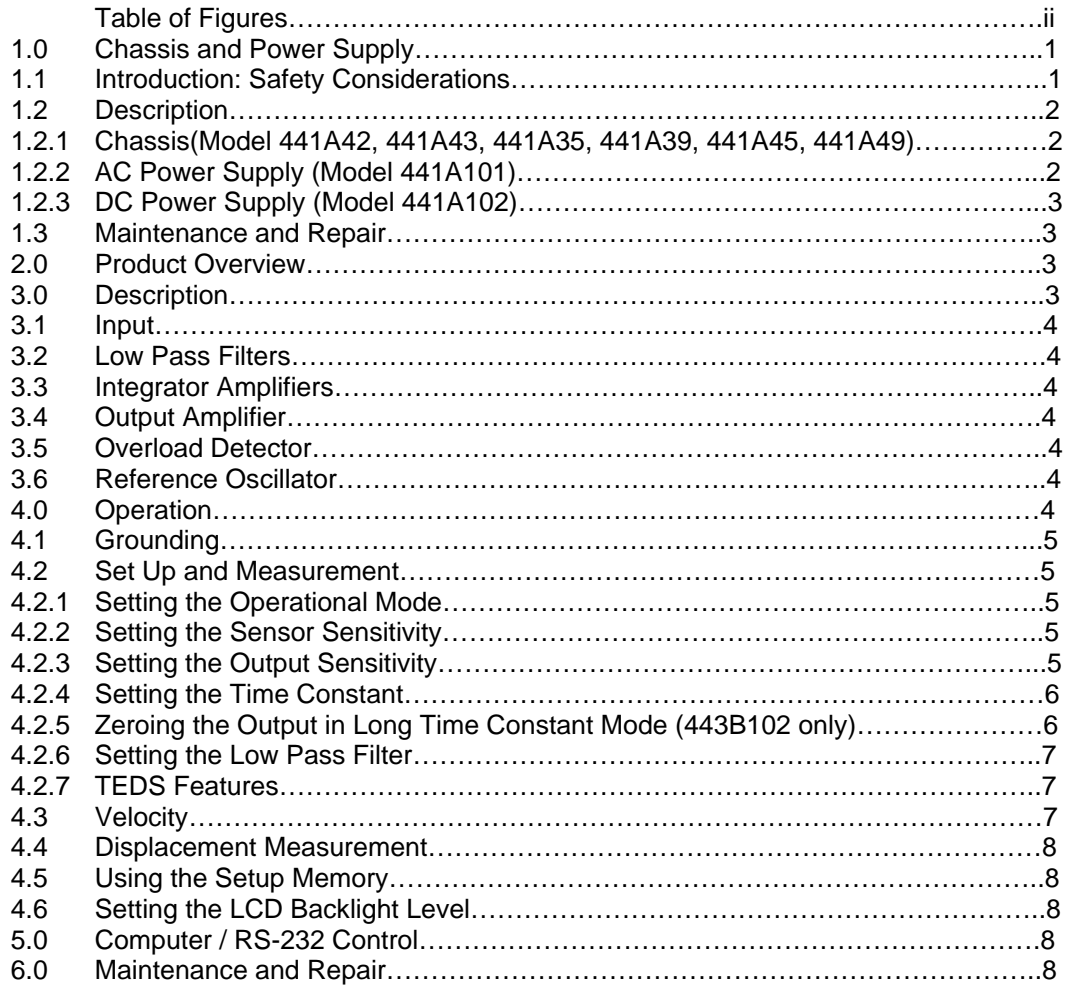

 Appendix A: Computer Control / RS-232 Control Appendix B: Figures

# **Table of Figures**

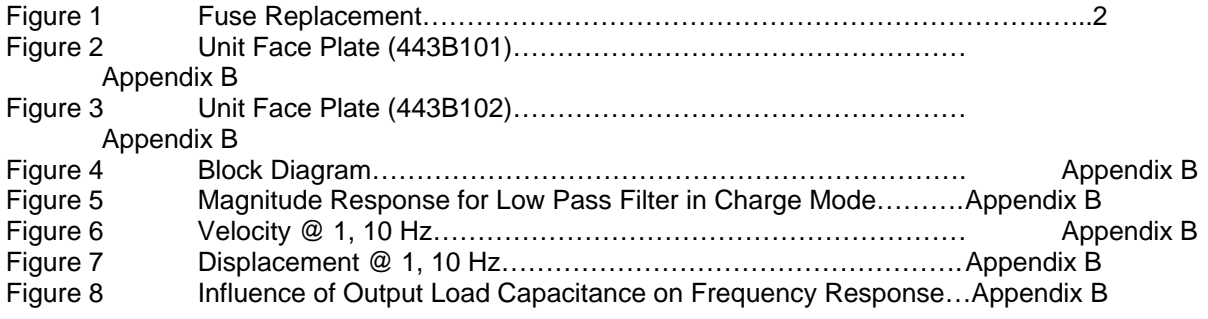

#### **1.0 Chassis and Power Supply 1.1 Introduction: Safety Considerations**

**WARNING 1:** *The power supply/signal conditioner should not be opened by anyone other than qualified service personnel.* This product is intended for use by qualified personnel who recognize shock hazards and are familiar with the safety precautions required to avoid injury.

**WARNING 2:** This equipment is designed with user safety in mind; however, the protection provided by the equipment may be impaired if the equipment is used in a manner not specified by PCB Piezotronics, Inc.

**Caution 1:** *Cables can kill your equipment.* High voltage electrostatic discharge can damage electrical devices. Similar to a capacitor, a cable can hold a charge caused by triboelectric transfer, such as that which occurs in the following:

- Laying on and moving across a rug.
- Any movement through air.
- The action of rolling out a cable.
- Contact to a non-grounded person.

The solution for product safety: 1) Connect the cables only with the AC power off. 2) Temporarily "short" the end of the cable before attaching it to any signal input or output.

**Caution 2:** *ESD considerations should be made prior to performing any internal adjustments on the equipment.* Any piece of electronic equipment is vulnerable to ESD when opened for adjustments. Internal adjustments should therefore be done ONLY in an ESD-safe work area. Many products have ESD protection, but the level of protection may be exceeded by extremely high voltage.

### *WARNING SYMBOLS AND TERMS*

The following symbols and terms may be found on the equipment described in this manual.

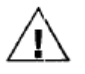

This symbol on the unit indicates that the user should refer to the operating instructions located in the manual.

This symbol on the unit indicates that high voltage may be present. Use standard safety precautions to avoid personal contact with this voltage.

This symbol indicates safety, earth ground.

The **WARNING** heading used in this manual explains dangers that might result in personal injury or death. Always read the associated information very carefully before performing the indicated procedure.

The **Caution** heading used in this manual explains hazards that could damage the instrument.

#### *EQUIPMENT RATINGS*

For complete specifications, please refer to the enclosed Specification Sheet. This equipment operates at 104°F (40°C), in an environment having 93% relative humidity. Its frequency range is 50/60 Hz. Operation of this unit is limited to environments having an altitude of less than 2 000 meters. The pollution degree for operation of the Model 440 is Two (2), meaning that normally, only non-conductive pollution occurs. The overvoltage category is II, indicating the transient voltage levels that may be tolerated by the equipment.

The Model 441A101 requires 100 to 240 VAC with 1.3 amps to operate. It gets its power via an AC line cord that plugs into the receptacle on the rear panel. *(The Model 441A102 – DC supply does not use this receptacle.)*

Two rear panel fuses, located below switch in the AC receptacle, protect the power line inputs of the instrument. The fuse type is a T 1.6A, L 250 V. To change the fuse, disconnect the power cord. Find the slot just above the power switch and pull forward to open the door that exposes the fuse drawers. Pull the individual drawer forward and insert a new fuse. See Figure 1.

Slot – carefully pry to expose fuse drawers

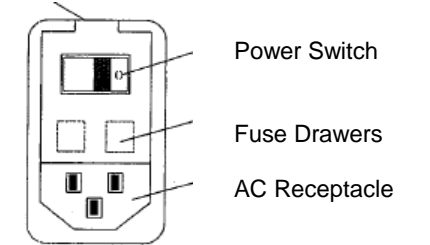

**Figure 1**. Fuse Replacement

### **1.2 Description**

The PCB Modular Signal Conditioning System is a flexible, compact means of coordinating and customizing the signal conditioning needs of vibration, pressure, or force sensing instrumentation. At its most basic level, the system consists of a rectangular chassis with a single-slot power supply on the right side of the chassis and one module (customer specified). This power supply is either AC or battery power, depending on customer requirements. It should be noted, however, that the AC and DC power supplies are separate units, having differing part numbers. See Section 1.2.3 and 1.2.4 for a more detailed description of the power supplies.

### **1.2.1 Chassis (Model 441A42, 441A43, 441A35, 441A39, 441A45, 441A49)**

The chassis configuration varies, ranging from two slots to nine; one of these slots (extreme right) is reserved for the power supply. Situated on the rear panel behind the power supply slot is a power entry module that includes an on/off switch, fuses, and a power filter for use with the AC power supply only. See Figure 1.

Eurocard-style plug-in modules occupy the remaining slots. For a complete listing of available modules, see Section 1.4.

The standard chassis is constructed of molded plastic with molded ventilation slots. The 19-inch rack-mounted unit is constructed of metal.

The Model 441A33, 35, 39 are the computer controlled versions of the standard chassis. The back panel of this chassis has one RS-232 connector and two RS-485 connectors marked "in"

and "out". Also located on the rear panel is a cooling fan.

A back plane on the inside rear of the unit unifies the circuitry, routing it to the power supply. Individual modules slide into the unit via the slot divisions and are secured to the inside frame using mechanical fasteners.

Models 441A45 and 441A49 are "slave" racks designed

to be controlled by a "master" rack (441A33, 441A35, 441A38, 441A39). These racks do not have an RS-232 connector, but only two RS-485 connectors which may be connected to either a master, or another slave in a daisy chain fashion. At least one master must be in the system if it is desired to use computer control.

Located on the rear panel of these racks is a cooling fan which normally is on. If it is desired to turn off the fan in order to reduce acoustical noise, a jumper "J2" located on the motherboard must be removed. In order to access this jumper, the rear panel must be taken off. The fan may now be disabled via a command from the host computer controlling the master. The fan should be disabled for as short a period as possible to ensure continuous cooling. Contact the factory for more details.

### **1.2.2 AC Power Supply (Model 441A101)**

The Model 441A01 is a single-slot, CE marked, ACline power supply designed to fit only the extreme right slot of the PCB Series 440 Modular chassis. It supplies a maximum of 45 watts of power and may be used to operate single or multiple signal conditioning modules housed in the two-, three-, or nine-wide standard chassis and optional auxiliary chassis.

The power unit supplies a maximum of 45 watts of power. Please note that while this unit is rated for a maximum power of 45 W, CE requirements mandate that the load not exceed 30 Watts.

*Power requirements are found on the Specification Sheet for the individual module.* To determine the total power of your particular set-up, add the powers for all modules. The total must be < 30 watts.

Model 441A102 is a single width, CE marked, rechargeable DC battery power supply designed to fit only the extreme right slot of the PCB Series Modular chassis. It supplies a maximum of 30 watt/hrs and may be used to operate single or multiple signal conditioning modules housed in the two-, three-, or nine-wide standard chassis and optional auxiliary chassis.

**1.2.3 DC Power Supply (Model 441A102)** 

It can also be used with an external 12VDC supply like a car battery by using the supplied DC power cord Model 017A22. Or it may be line powered using the optional Model 488A09 AC power adaptor. Both these external power sources plug into the EXT DC jack located on the front panel. Refer attached operation guide for the Model 441A102 in appendix A.

#### **1.3 Maintenance and Repair**

Aside from battery replacement on units so equipped, no maintenance is required for this modular unit, other than wiping the exterior of the chassis with a soft cloth when dusty. If you experience difficulty with your particular unit, contact the factory for assistance. Because of the sophisticated nature of PCB instrumentation, **field** 

**repair is typically not recommended** and voids the warranty. If factory service is required, return the instrument to PCB. A free quotation is provided prior to servicing.

To expedite the repair process, contact a PCB Customer Service Representative for a Return Materials Authorization (RMA) number prior to sending equipment to the factory. Please have pertinent information available, such as model and serial numbers, application information, what instruments are connected to the equipment, and so forth. Also, to insure efficient service, be sure to include a brief written description of the problem. International customers should return equipment to a local distributor, or contact PCB if no distributors are available.

PCB is an ISO 9001-certified company that has embraced its company mission of TOTAL CUSTOMER SATISFACTION. These two factors assure that if at any time you are not satisfied with any of our products

or service, let us know and we will correct the problem. If you have any questions or concerns on the use of any PCB product or the aforementioned policies, please contact PCB at 716-684-0001.

#### **2.0 Product Overview**

The Model 443B Dual-Mode Amplifier is a comprehensively equipped charge and  $ICP^®$ preamplifier intended for use with piezoelectric pressure, force and vibration sensors. This amplifier is particularly useful for field and laboratory measurement of acceleration, velocity, and displacement vibration.

The Dual-Mode Amplifier features an input for both charge and ICP<sup>®</sup> sensors. Sensor sensitivity may be digitally selected. ICP<sup>®</sup> accelerometers with TEDS electronics can be auto-normalized using the Auto TEDS feature. Full TEDS data may be read from the TEDS menu, or through the RS-232 port.

The unit has unified output ratings, built-in integrators for velocity and displacement, switchable low and high pass filters, and a built-in reference signal. The output is routed to portable Sony DAT Recorders, scopes, and frequency analyzers. Refer to Figure 3.1. In addition, the Model 443B102 offers medium and long time constant settings.

#### **3.0 Description**

Please refer to the **Block Diagram**, Figure 4.1, located in the Appendix of this manual. The Model 443B102 Dual-Mode Amplifier consists of a charge input stage and an ICP® sensor input stage with selectable current settings (the current may be set to 'Off' for voltage inputs). A reference oscillator is inserted right in front of the charge amplifier input and supplies a 100 pC RMS reference for charge and a 1 V RMS reference for the  $ICP^{\otimes}$  mode.

The charge input amplifier is followed by an inverter amplifier used to invert the signal in the  $ICP<sup>®</sup>$  mode. The inverter amplifier is followed by a selectable two-pole low pass filter section that provides low pass filtering of the vibration signal. The low pass filter section is followed by fixed gain

stages of x1, x2, x4, x5, x10. The signal is then routed via an AC coupling network to the acceleration input of a selector. Also from the fixed gain amplifiers, the signal is routed to the two integrators for velocity and displacement from which the signal is fed to the selector. The selector is followed by a x1 or x10 fixed gain amplifier to a 12 bit continuous gain stage and from there, to the output connector located on the front panel.

Overload indications are provided for the output of the charge amplifier, the output of the velocity and displacement amplifiers, and for the output. In ICP® mode, the sensor output is also monitored for overloads.

The amplifier can store up to five set-ups for easy recall. When the unit is powered up, it automatically returns to the state it was in when last powered down.

The Model 443B may be controlled remotely via an RS-232 interface when used with a 441A3X chassis with computer control.

A more detailed discussion of the individual components follows.

### **3.1 Input**

The input signal is fed to the amplifier via the input connector on the front panel. When sensors having high temperature transient sensitivity are used, the high pass filter of the amplifier can be changed from 0.2 Hz to 2 Hz, reducing the influence from temperature-induced signals. The overall gain of the amplifier is the ratio of the output sensitivity to the sensor sensitivity.

### **3.2 Low Pass Filters**

Six selectable upper cutoff frequencies are provided by the low pass filter, located just after the input amplifier to filter out unwanted signal components before further amplification. The filters are of the two-pole configuration, giving a 12 dB/octave cutoff. Refer to Figure 4.2. The low pass filter section may be turned off giving a frequency response of >200 kHz.

### **3.3 Integrator Amplifiers**

The integrator amplifiers provide single integration

for velocity and double integration for displacement. Two low-frequency cutoff settings of 1 or 10 Hz are provided in the velocity and displacement modes to suppress low-frequency noise. Refer to figure 4.3 and 4.4.

### **3.4 Output Amplifier**

The output amplifier provides a fixed gain of x1 or x10. The output amplifier provides the signal to the continuous gain stage and then to the BNC output connector on the front panel.

Typical frequency response as a function of capacitive load of the output of the 443B dual mode amplifier is shown in Figure 4.5. It can be seen that for a frequency range up to 10kHz a capacitive load of up to 50 nF may be applied. For standard cable with a shunt capacitance of 100pF/m up to 500 m of output cable can be used to cover this frequency range.

### **3.5 Overload Detector**

The overload detector monitors the output of the charge amplifier, the low pass filter, and the output, so overload in various parts of the circuitry are not masked by filtering. The overload indicator is located on the front panel. In ICP<sup>®</sup> mode, the sensor output is also monitored for overloads.

### **3.6 Reference Oscillator**

The Model 443B has a built-in reference signal source, providing a signal of 100 pC RMS at 159.2 Hz in charge mode. In ICP<sup>®</sup> mode, the reference signal is 1 V RMS. These signals can be used as a reference when using portable DAT recorders.

### **4.0 Operation**

The Model 443B is designed to fit into the PCB Modular Signal Conditioning System. It may be used as a single-channel stand-alone system or as part of a four-channel package housed in a single cabinet. For further information on the PCB Modular System, consult the PCB Modular Signal Conditioning System sales sheet.

The Model 443B is designed to operate from 110 to 220 volts AC at 50/60 Hz. The unit may also be powered from an optional battery package powering all four 443Bs.

### **4.1 Grounding**

Indiscriminate grounding of instruments can introduce ground loop interference. To prevent this, it is necessary to insure that the signal ground line of the 443B and of other instruments with which it is used are grounded at one point only in the measurement system.

Connect the signal ground lines of all the instruments together. This is done through the shields of the input and the output cables used to interconnect the instruments.

If an instrument with a mains socket chassis terminal is used in the measurement system, check that a) that only one of the instruments has its signal ground connected via the chassis to mains ground, (b) that the housing of the transducer is isolated from grounded measurement sources.

If the measurement set-up is mounted in a metal instrumentation rack, ensure that only one of the instruments has its signal ground connected to the chassis (and chassis connected to mains ground if the unit has a mains socket chassis terminal).

### **4.2 Set-Up and Measurement**

The measurement procedure is as follows:

Connect the Model 443B to a suitable power source. Switch the unit on and let it stabilize for 30 seconds.

Connect the output of the 443B to a suitable indicating instrument, voltmeter, scope or frequency analyzer .

Select a suitable accelerometer to be used for the measurement and observe the correct mounting and installation instructions. Connect it to the input connector of the Model 443B.

From the accelerometer's calibration chart, select the sensitivity.

### **4.2.1 Setting the Operational Mode**

Press the MENU button on the Model 443B. The main menu appears on the screen of the Model 443B.

Select the MODE position with the down button. Press the MENU button again.

The display now shows the following text: Charge Ref. On ICP Ref. Off

Select the mode by moving the cursor to Charge or ICP® depending upon which type of sensor is being used. Note that in ICP® mode, zero current can be selected which will put the unit in voltage mode.

The internal sinusoidal reference may be turned on by moving the cursor to Ref. On and pressing the MENU button. To turn off the reference, move the cursor to Ref. Off in the MODE menu and press MENU.

#### **4.2.2 Setting the Sensor Sensitivity**

Press the MENU button again and select SEN by pressing the right-facing arrow.

Press the MENU button again and the cursor is now in the sensor sensitivity position.

Enter the sensitivity for the selected accelerometer using the keys with the up and down arrows. Note that if the up or down key is held the display will increment or decrement continuously.

Press the MENU key again and the selected charge sensitivity now shows on the Model 443B's display.

#### **4.2.3 Setting the Output Sensitivity**

Press the MENU button . Move the cursor to OUT.

Press the MENU button again and the cursor is at the output position. Set the output to the desired setting.

Press the MENU button again and the desired output setting shows on the Model 443B.

### **4.2.4 Setting the Time Constant**

Press the MENU button again and select the LF position.

Press the MENU button again , the display shows: 0.2 Hz 2.0 Hz. low freq sel

Select the suitable lower-limiting frequency of 2 Hz for sensors with high temperature transient sensitivity. The Model 443B102 includes medium and long TC options as well

To access them press the down key again and the display shows:

med TC long TC low freq sel

Press the MENU button again after selecting the desired setting. For 0.2Hz, 2Hz and med TC the Model 443B now indicates the selected setting. Verify the setting by the indication on the front panel.

If long time constant is selected in charge mode (443B102 only), the display will briefly indicate:

time constant is >10,000 sec

or

time constant is >100,000 sec

depending on the gain selected

and then:

Autozero in progress

The autozero function zeros the output to within ±50 mV of ground. The next display will be:

Null Drift? Yes No

The 443B102 has a built in automated drift nulling routine which insures that the drift is well within the stated specification. This should be run after the unit has been on for at least one hour in long TC mode to allow for proper warm up time. Selecting Yes begins the routine. The internal microprocessor will then begin adjusting the leakage current so that the drift is minimized. The process may take up to about 10 minutes depending on how much adjustment is necessary. *It is recommended that the sensor be disconnected during nulling so that the input is not disturbed*. During nulling, the display will show:

 Nulling Drift Comp  $Lvi = X.XXX$ 

Where X.XXX is the voltage used internally to adjust the drift. It may range between  $\pm 5v$ . If it is desired to terminate nulling before it is complete, press the MENU key and the unit will return to normal operation. Once the nulling has been completed, the lcd will return to the operating display. If the microprocessor is unable to satisfactorily null the drift, the lcd will display:

Unable to Null Try again Exit

Selecting Try again will begin the nulling routine and Exit will return the unit to normal operation. Common reasons for nulling to fail are insufficient warm up time, or leaving the sensor connected to the input.

Long TC may be selected in ICP® mode, so that the amplifier is DC coupled. When long TC is selected, the lcd will display:

adjust DC offset X.XXXX V

The up and down keys may then be used to adjust the offset so that the sensor bias is removed from the signal.

### **4.2.5 Zeroing the Output in Long Time Constant Mode (443B102 only)**

To zero the output after making a long time constant measurement, simply push the ZERO key. Alternatively, a two conductor cable with an SMB connector may be plugged into the EXT ZERO receptacle on the front panel. When the center conductor is shorted to the shell, the ZERO will be actuated.

ZERO may be locked on in long time constant mode by holding down the ZERO key for several seconds. The display will then read:

ZERO LOCKED ON push ZERO to res

This will hold the output at about zero volts, regardless of the charge input. It is recommended to lock the zero on when connecting or disconnecting a sensor, or whenever there is a possibility of overloading the amplifier. To release the zero lock, simply push the ZERO key again.

### **4.2.6 Setting the Low Pass Filter**

Press the Menu button again. Select LPF using the down and right arrow keys. Press the MENU button again.

The 443B now shows the following: 0.1k 1k 3k 10k 30k 100k Off

Using the up/down and right arrow keys, select the desired low-pass frequency setting.

Press the MENU button again and verify the correct LPF setting on the front panel.

### **4.2.7 TEDS Features**

The 443B incorporates several features which allow the use of sensors with TEDS electronics. The 443B can read the raw data from any TEDS sensor, and is able to locally decode the data from sensors using IEEE 1451.4, UTID 1, and UTID 116225. These are the most commonly used data format for accelerometers. Raw data in hex form is also available via the RS-232 interface which may then be decoded by the host computer. The RS-232 commands are described in Appendix A.

The easiest way to take advantage of TEDS sensors is the use the auto normalization feature. This feature automatically reads the data in a TEDS sensor when it is connected to the 443B and sets the sensitivity to the value stored in the sensor. Thus the user is spared the inconvenience (and potential error) of locating the sensor's data sheet and manually entering this information. The auto-normalize feature is normally enabled, but may be disabled if desired by selecting TEDS from the main menu and then selecting Off when the Auto TEDS Read menu is displayed.

**Note**: The Auto Teds feature can cause erratic output when used with certain sensors. To avoid this possibility, Auto TEDS should be disabled for sensors that have time constants of 1 second or

longer, or sensors with high sensitivities (1 V/g and up) .

The remainder of the TEDS data may be viewed by selecting TEDS from the main menu, and continuing through the Auto TEDS Read On/Off menu. The next display will read:

SELECT UNITS SI ENGLISH

This selection determines whether the TEDS data is displayed in SI or English units. Once this selection has been made, all stored data may be viewed by pushing the down key to scroll through it.

#### **4.3 Velocity Measurement**

To measure velocity, proceed as follows:

Press MENU button.

The main menu appears on the display:

OUT SEN TED MEM MODE LF LPF LCD

Using down and right arrow keys, select LF.

Press the MENU button.

Press the down arrow key until the display shows:

 1.0 Hz 10.0 Hz velocity

Select the desired setting and press the MENU button. The display shows:

SELECT UNITS SI ENGLISH

If SI is selected , then SI units are displayed.

Select the desired unit and press MENU. If ENGLISH is selected, the display shows:

XX.XX mV/in/s X.XXX pC/g

#### **4.4 Displacement Measurement**

Press the MENU button. The display shows:

OUT SEN TED MEM MODE LF LPF LCD

Select LF and press the menu button. The display shows the previous setting. Press the up arrow key until the display shows:

1 Hz 10.0 Hz displacement

Select the appropriate lower frequency and press the MENU button. The display shows:

SELECT UNITS SI ENGLISH

Select the desired units and press the MENU button. If ENGLISH was selected the display shows:

X.XXX mV/mil X.XXX pC/g

If SI is selected, SI units are displayed.

Set the desired output sensitivity and press the MENU button. The Model 443B is now set up and calibrated for displacement measurements.

#### **4.5 Using the Setup Memory**

The 443B has the capability to save and recall up to five different setups so that the user can easily switch between frequently used configurations. To save a setup, first press MENU and move the cursor to the MEM position. Press MENU again. Move the cursor to SAVE and press MENU. Now move the cursor to the number (1-5) of the setup location you wish to save the current configuration in. If you decide not to save the setup, move the cursor to CANCEL. Press MENU again and the unit will then return to its previous state.

To recall a setup, first press MENU and move the cursor to the MEM position. Press MENU again. Move the cursor to RECALL and press MENU. Now move the cursor to the number of the setup location you wish to recall. If you decide not to recall the setup, move the cursor to CANCEL. Press MENU again and the unit will reset itself to the stored configuration.

#### **4.6 Setting the LCD Backlight Level**

Press MENU and select LCD. Press MENU and the display shows:

#### LCD BACKLIGHTING

3 2 1 Off Select the desired backlight level and press MENU.

#### **5.0 Computer / RS-232 Control**

The 443B series provides for remote control of all functions via an RS-232 interface when used with a model 441A3X chassis with computer control. Appendix A gives the setup information as well as the command set.

#### **6.0 Maintenance and Repair**

Aside from battery replacement on units so equipped, no maintenance is required for this modular unit, other than wiping the exterior of the enclosure with a soft cloth when dusty. If you experience difficulty with your particular unit, contact the factory for assistance. Because of the sophisticated nature of PCB instrumentation, **field repair is typically not recommended** and voids the warranty. If factory service is required, return the instrument to PCB. A free quotation is provided prior to servicing.

To expedite the repair process, contact a PCB Customer Service Representative for a Return Materials Authorization (RMA) number prior to sending equipment to the factory. Please have pertinent information available, such as model and serial numbers, application information, what instruments are connected to the equipment, and so forth. Also, to insure efficient service, be sure to include a brief written description of the problem. International customers should return equipment to a local distributor, or contact PCB if no distributors are available.

PCB's is an ISO 9001-certified company that has embraced its company mission of TOTAL CUSTOMER SATISFACTION. These two factors assure that if at any time you are not satisfied with any of our products or service, let us know and we will correct the problem. If you have any questions or concerns on the use of any PCB product or the

aforementioned policies, please contact PCB at 716- 684-0001.

**Appendix A:** 

**Computer Control / RS-232 Control** 

**Requires mainframe chassis Model 441A33/441A35/441A38 or 441A39 443B software RS-232 Cable** 

### **Appendix A: RS-232 Control**

For RS-232 communication, the port settings should be as follows:

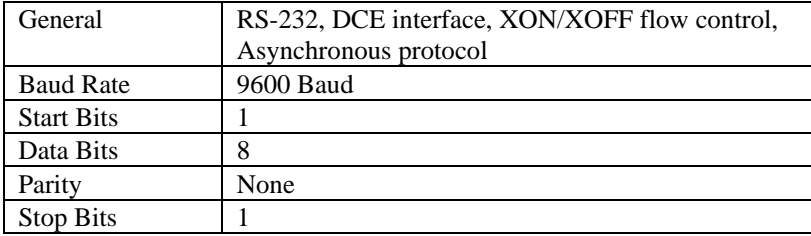

The message format is as follows:

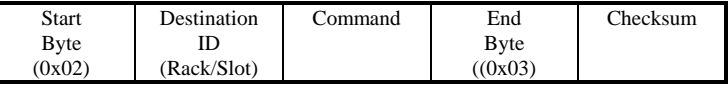

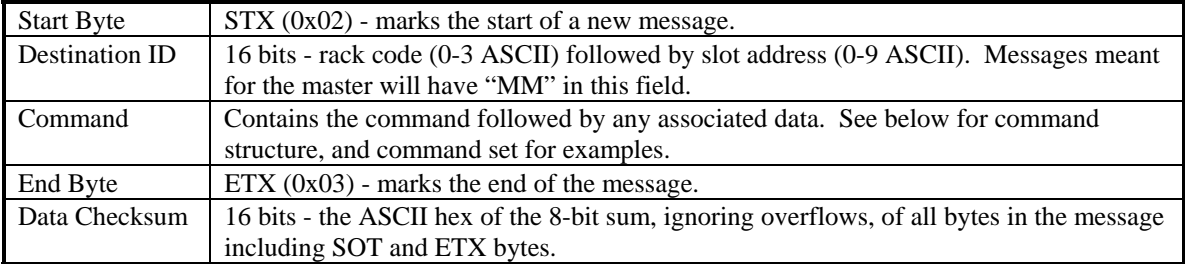

All messages sent to the rack will receive a response. A typical command transaction is shown below.

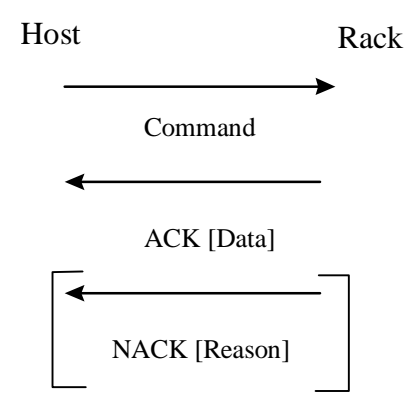

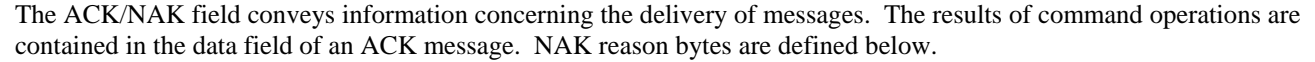

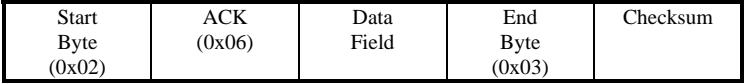

#### **The format of an ACK message.**

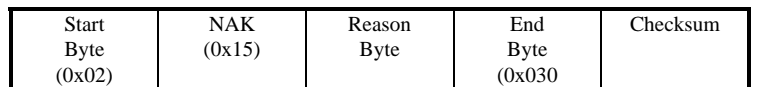

### **The format of a NAK message.**

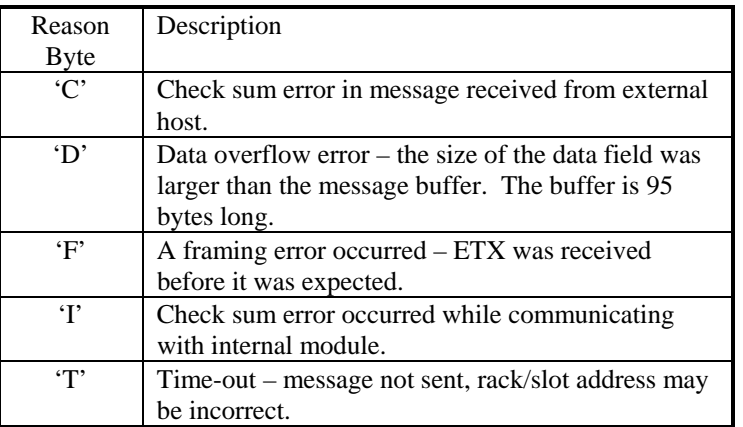

### **NAK reason bytes.**

### Command Structure

Command format is shown below:

Module Type Module Command Data Field

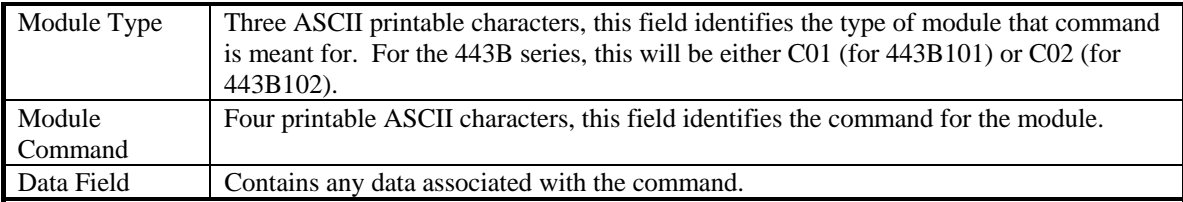

### **443B101/443B102 Command Set**

This list of commands is the currently supported set which are applicable to the 443B101 and 443B102 Dual Mode Amplifier modules.

### Command: MMOD

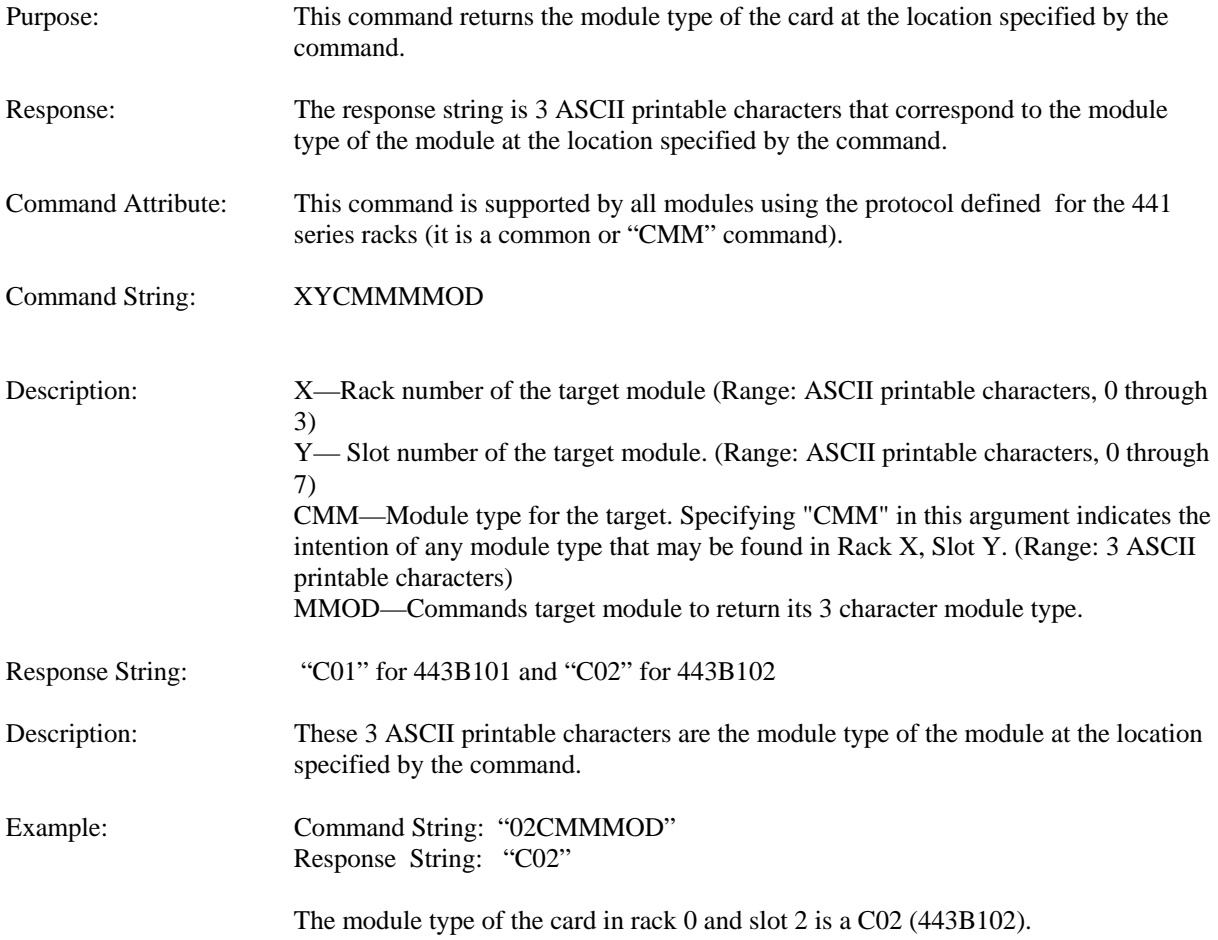

# Command: SVER

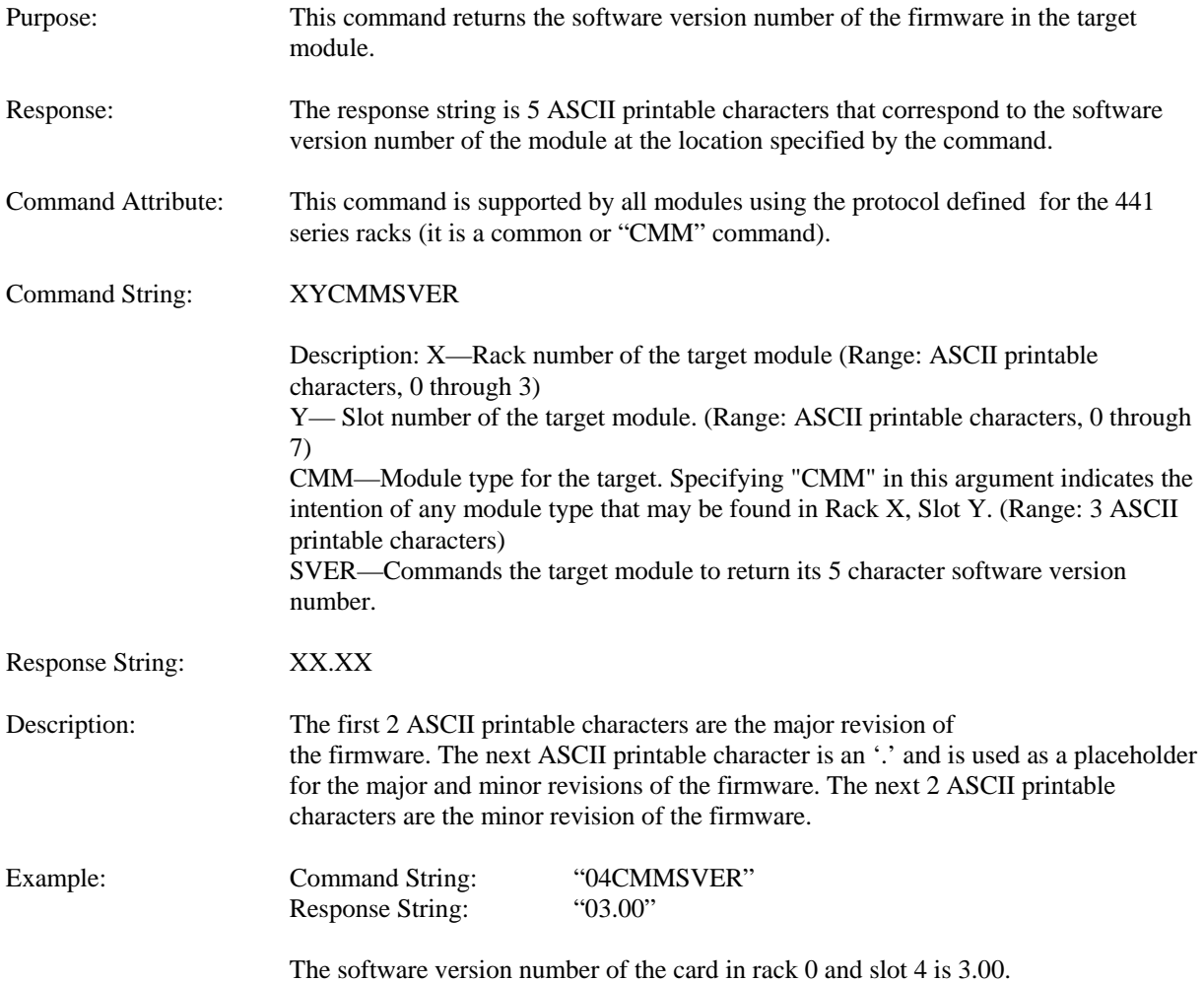

# Command: SER#

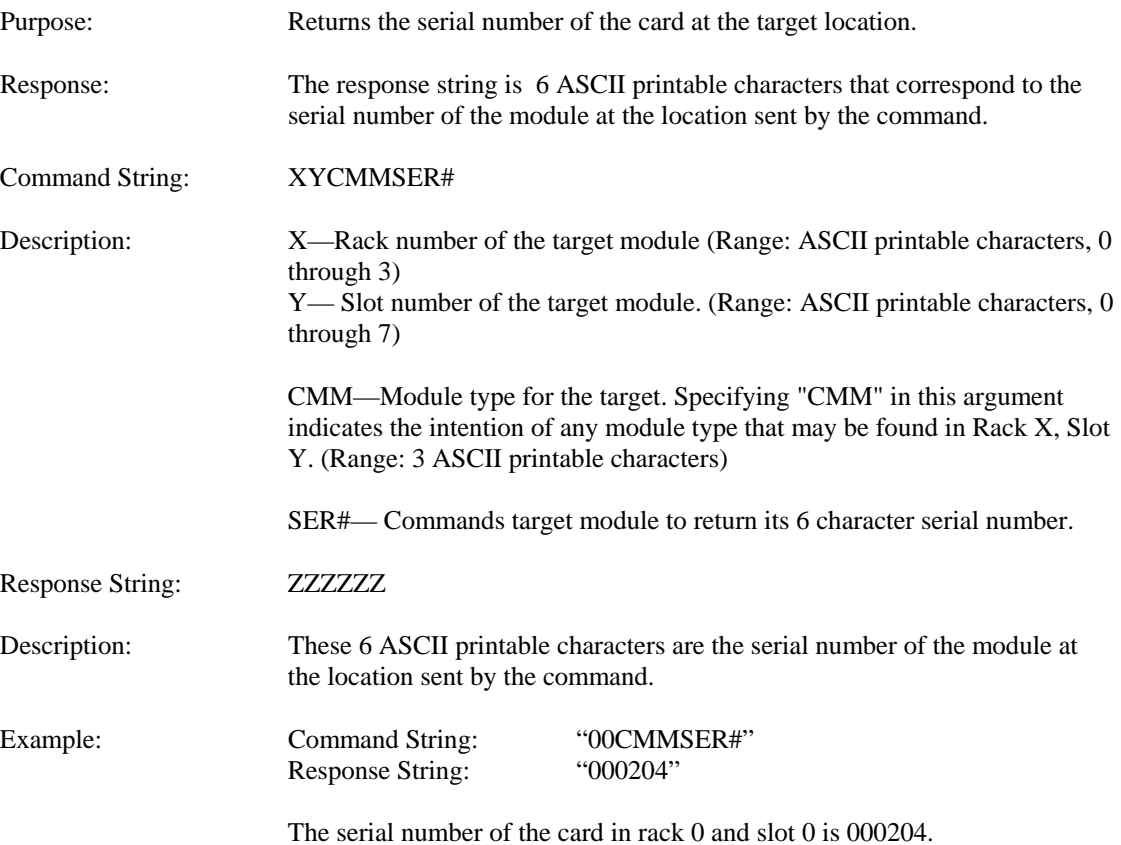

# Command: OUTS

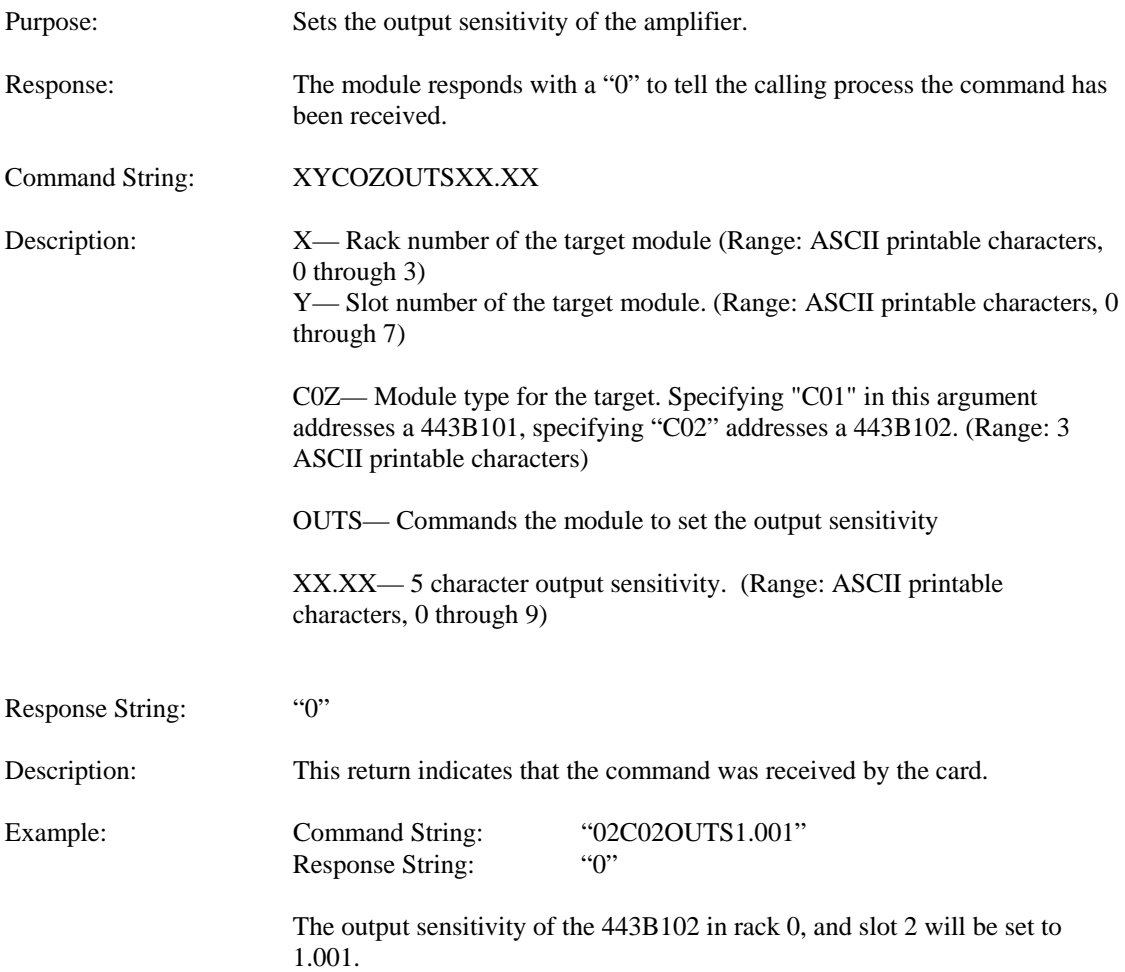

# Command: XDCR

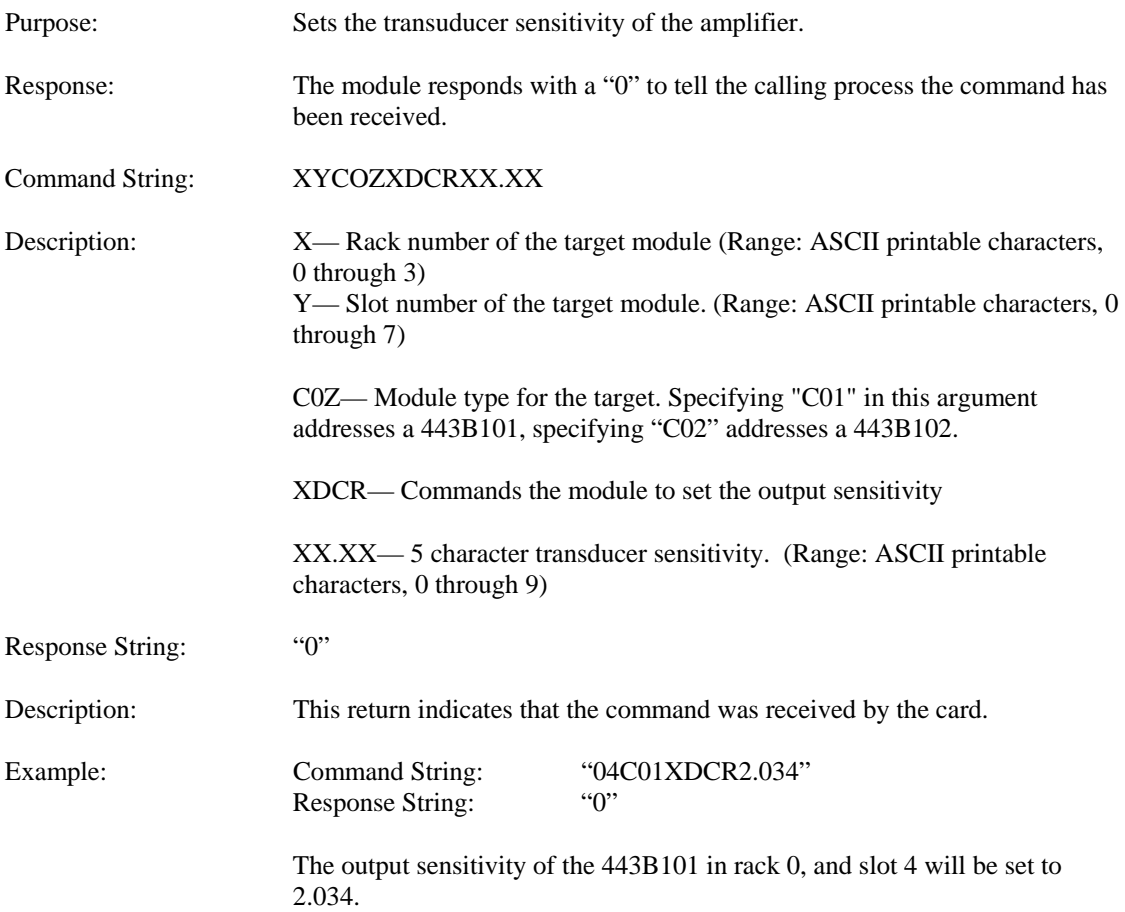

# Command: CHRG

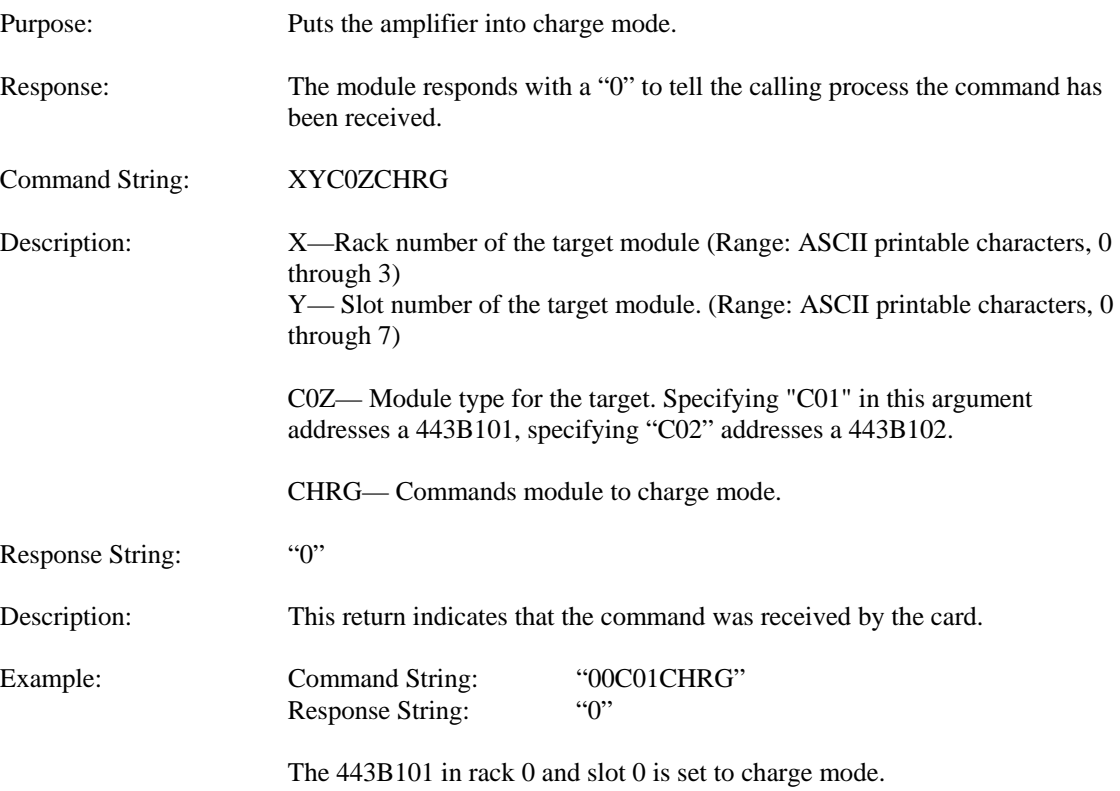

# Command: ICPM

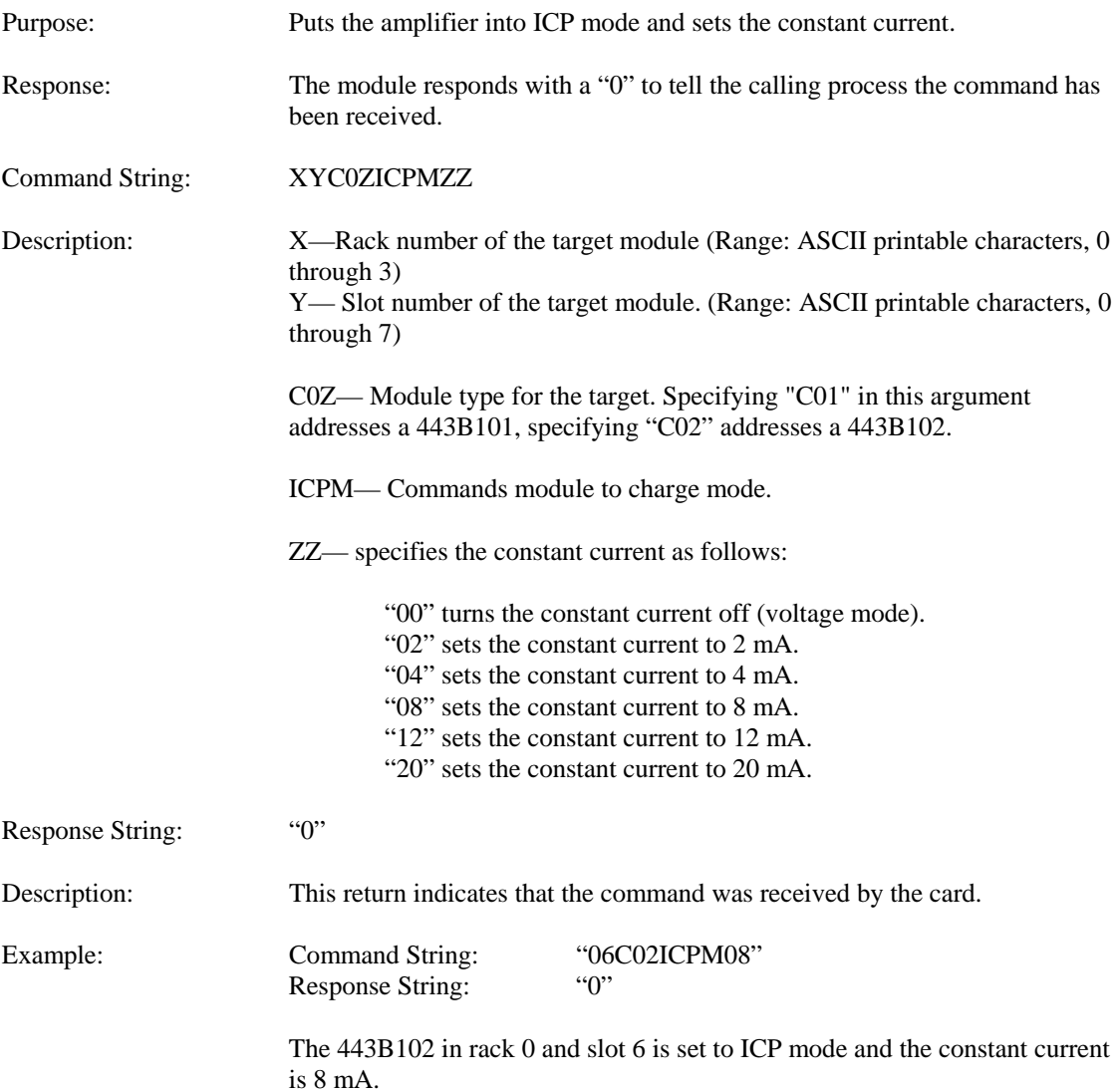

# Command: SETF

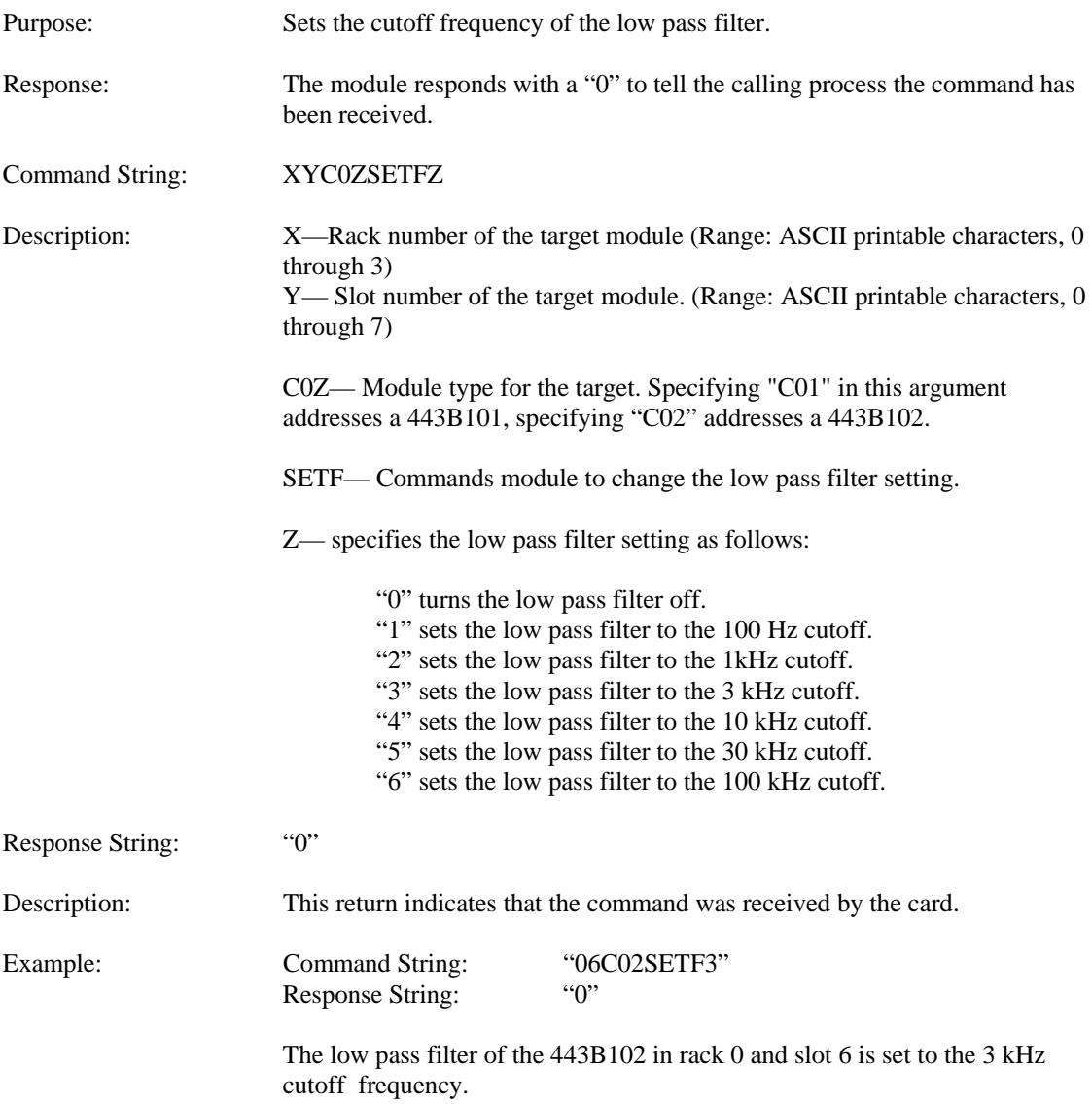

20

# Command: LOWF

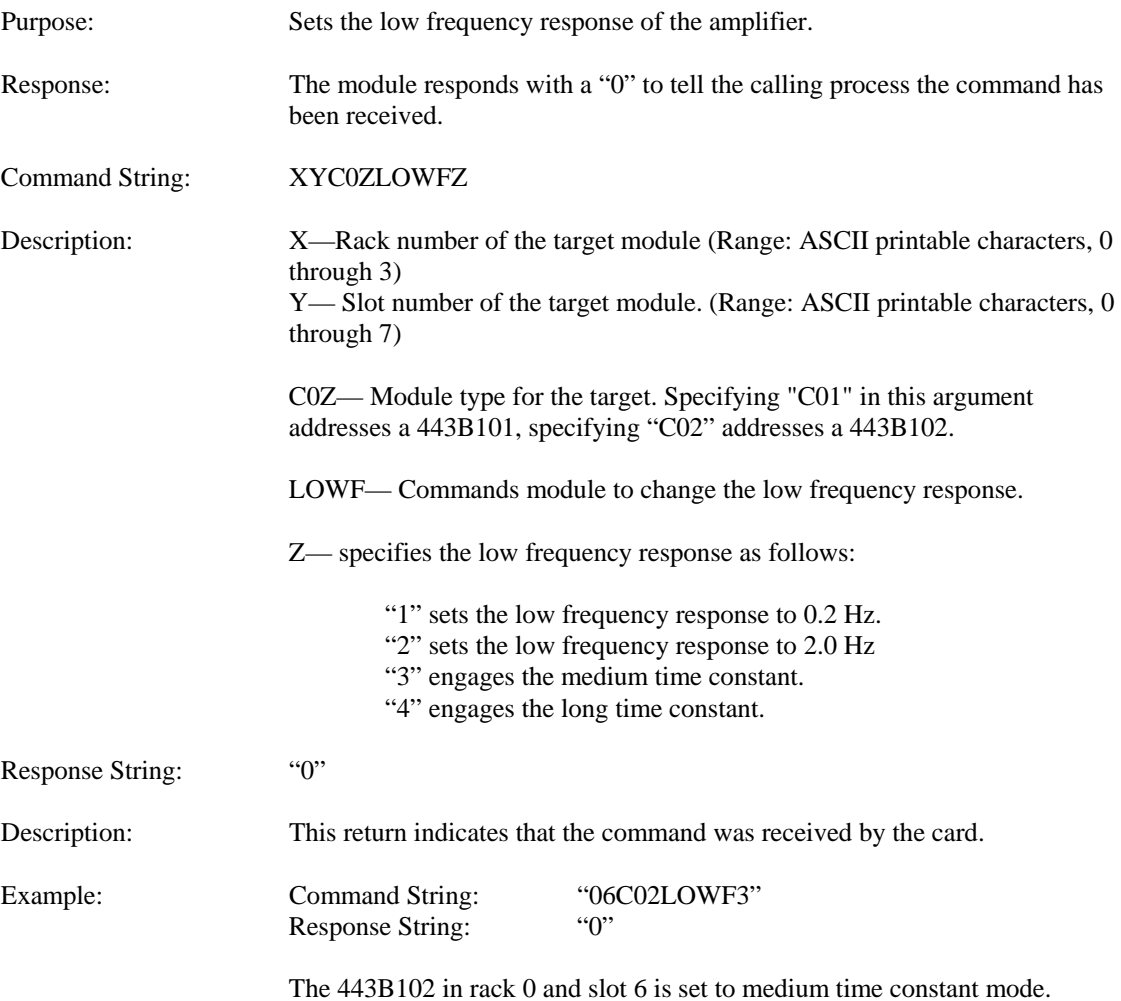

# Command: INTG

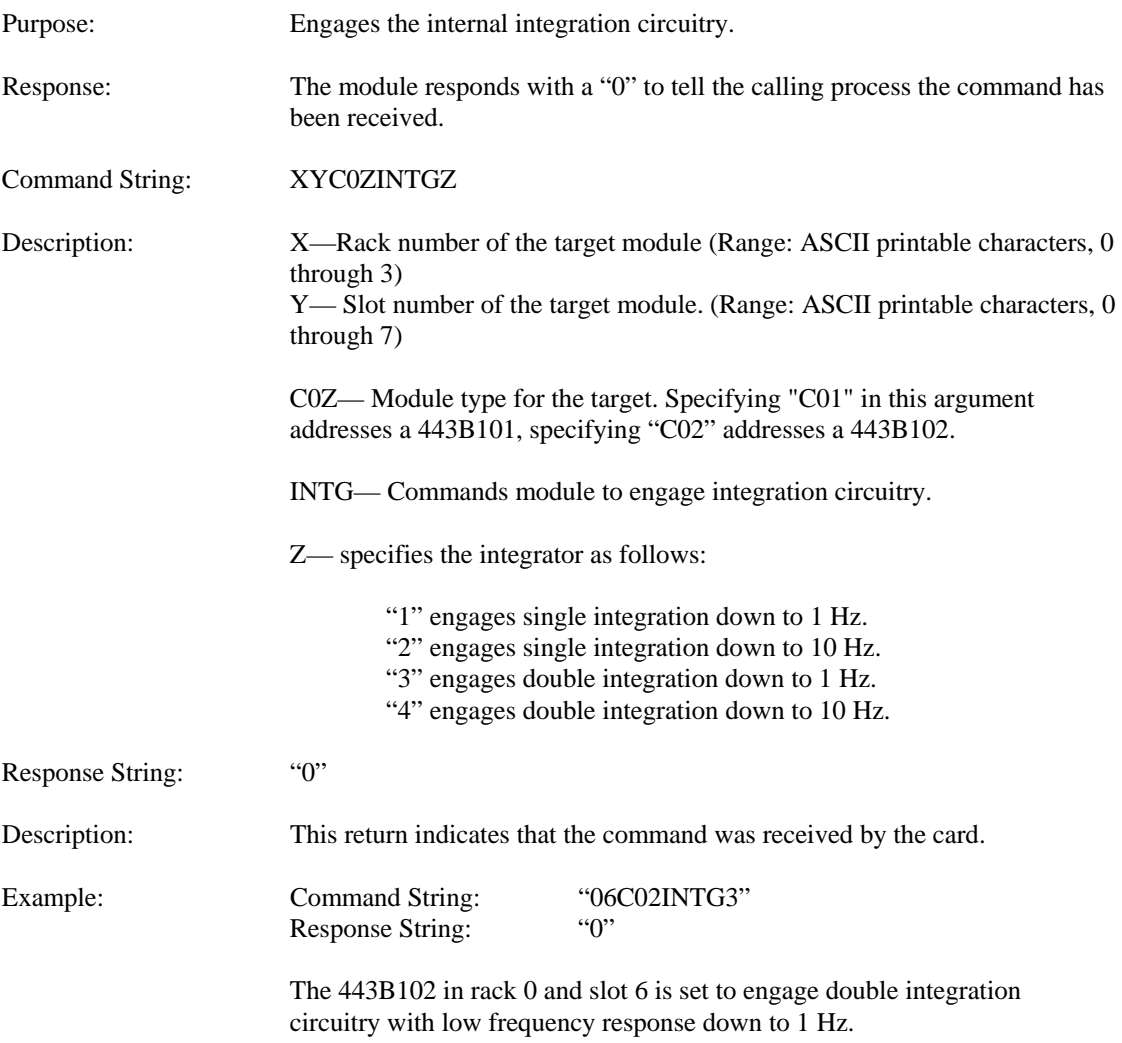

# Command: INTU

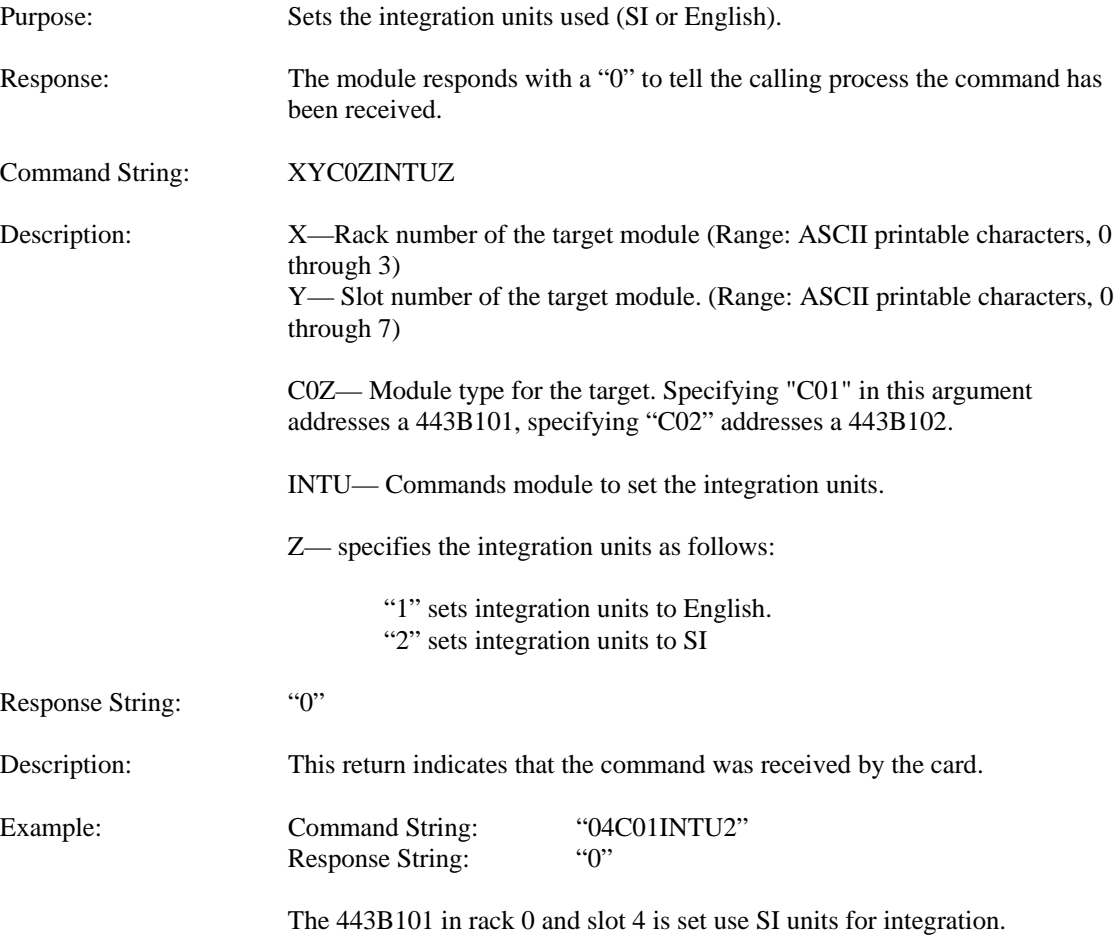

# Command: REF1

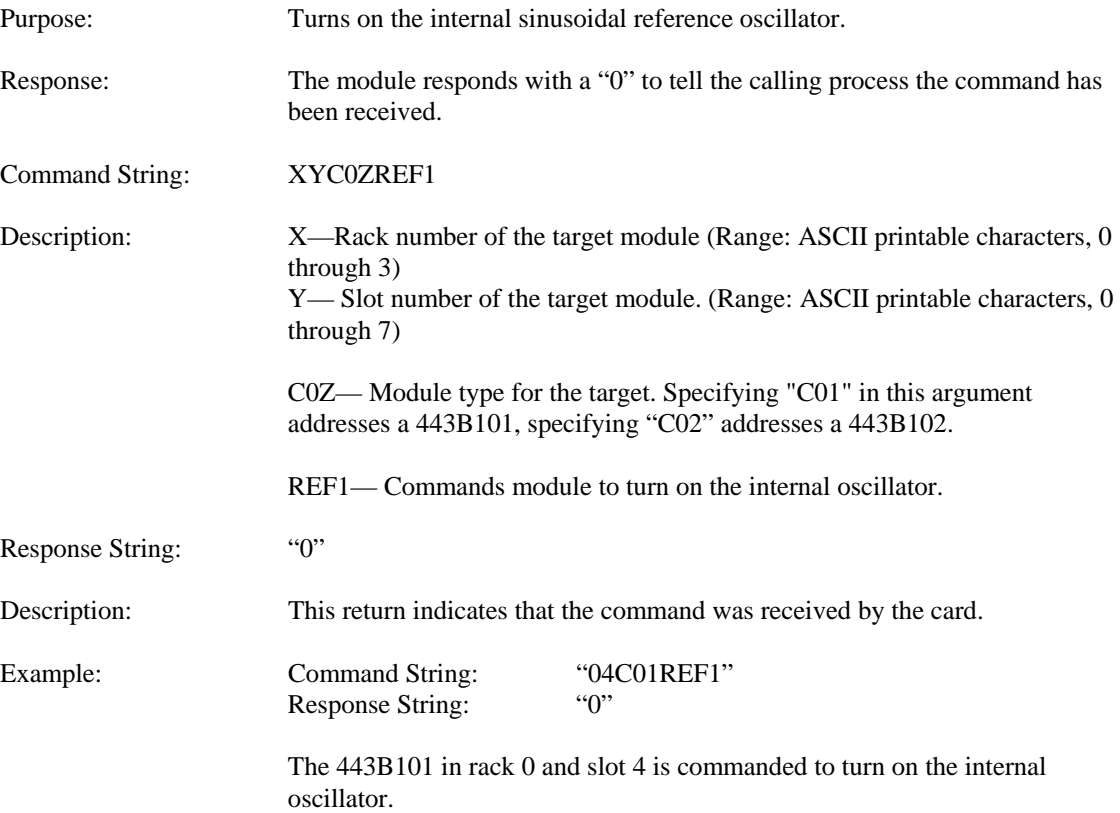

# Command: REF0

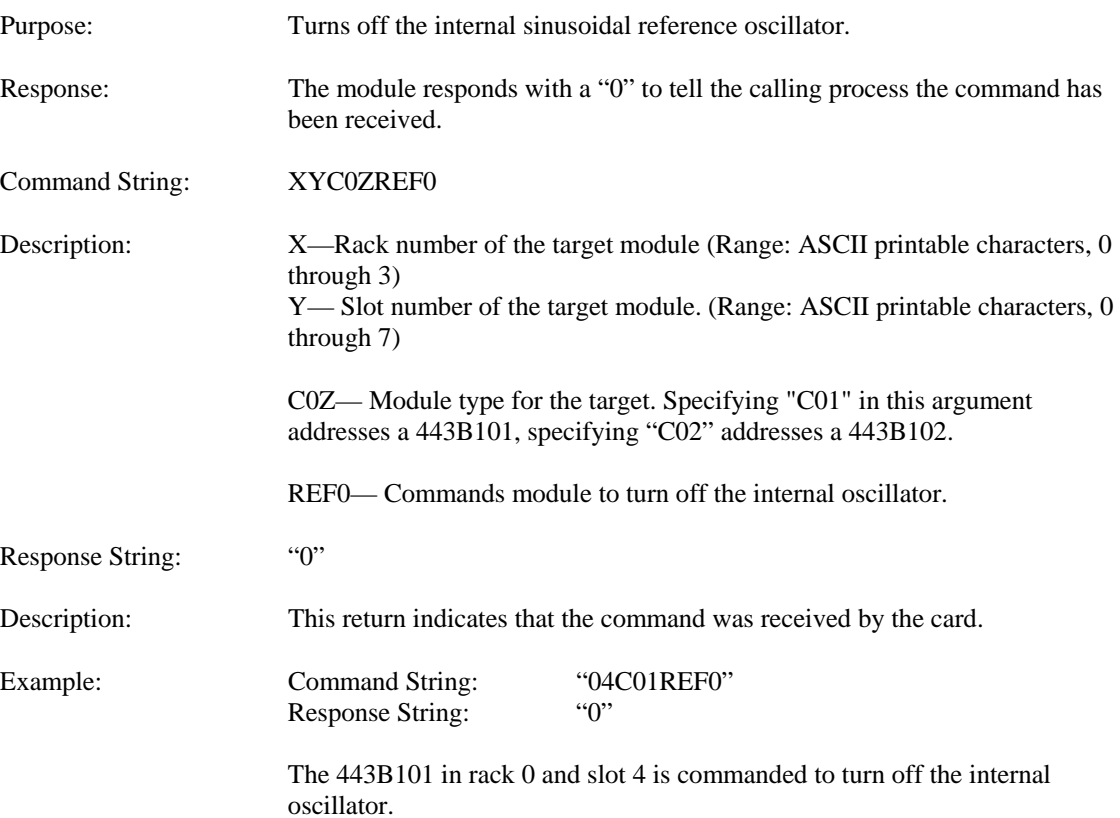

# Command: ZERO

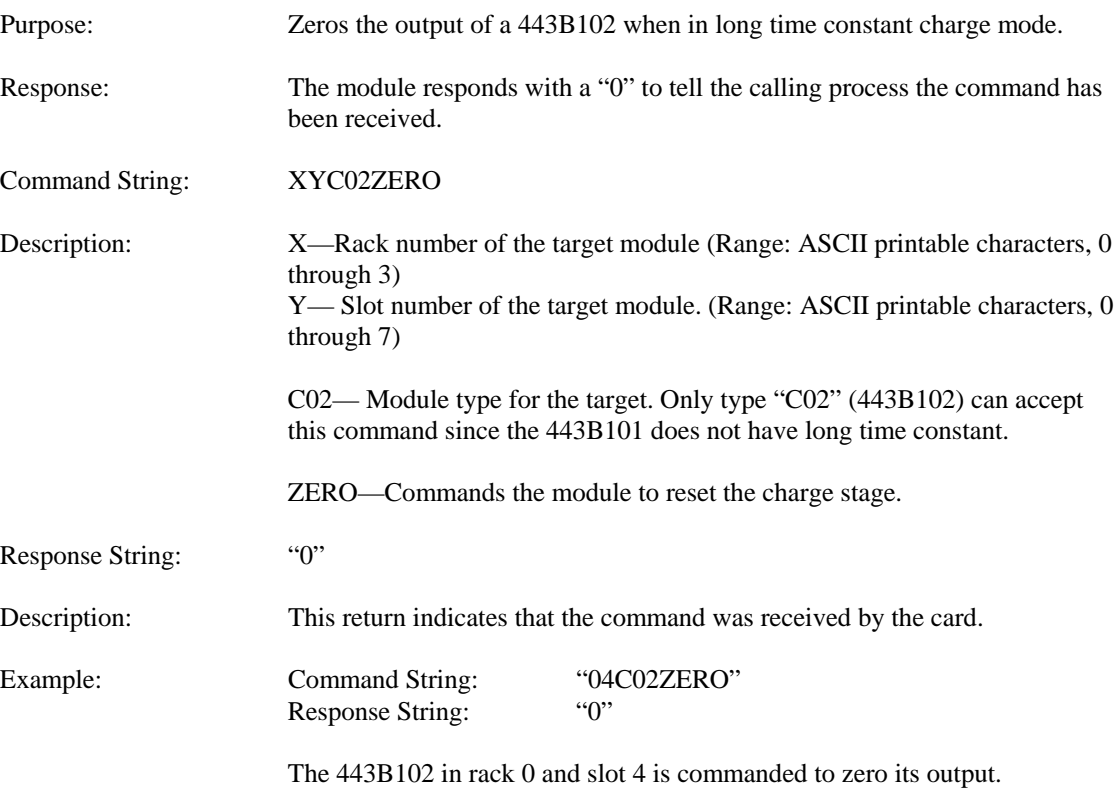

# Command: ZLCK

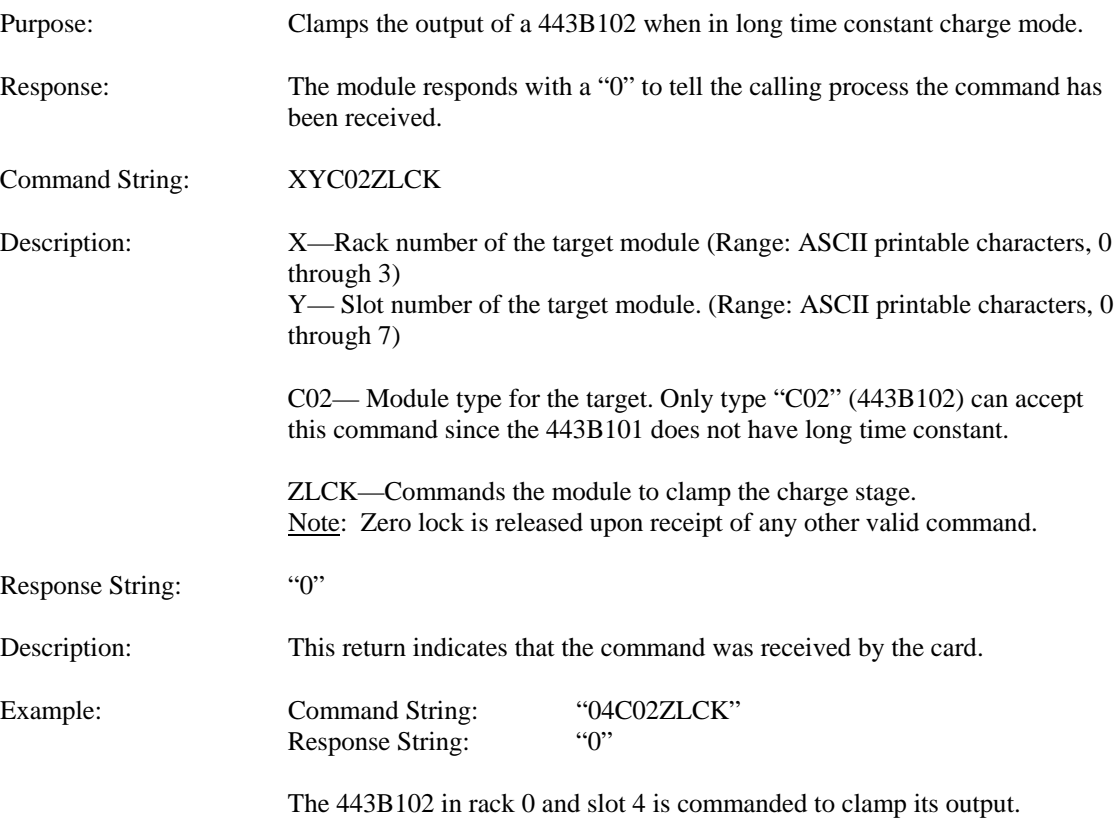

# Command: NULL

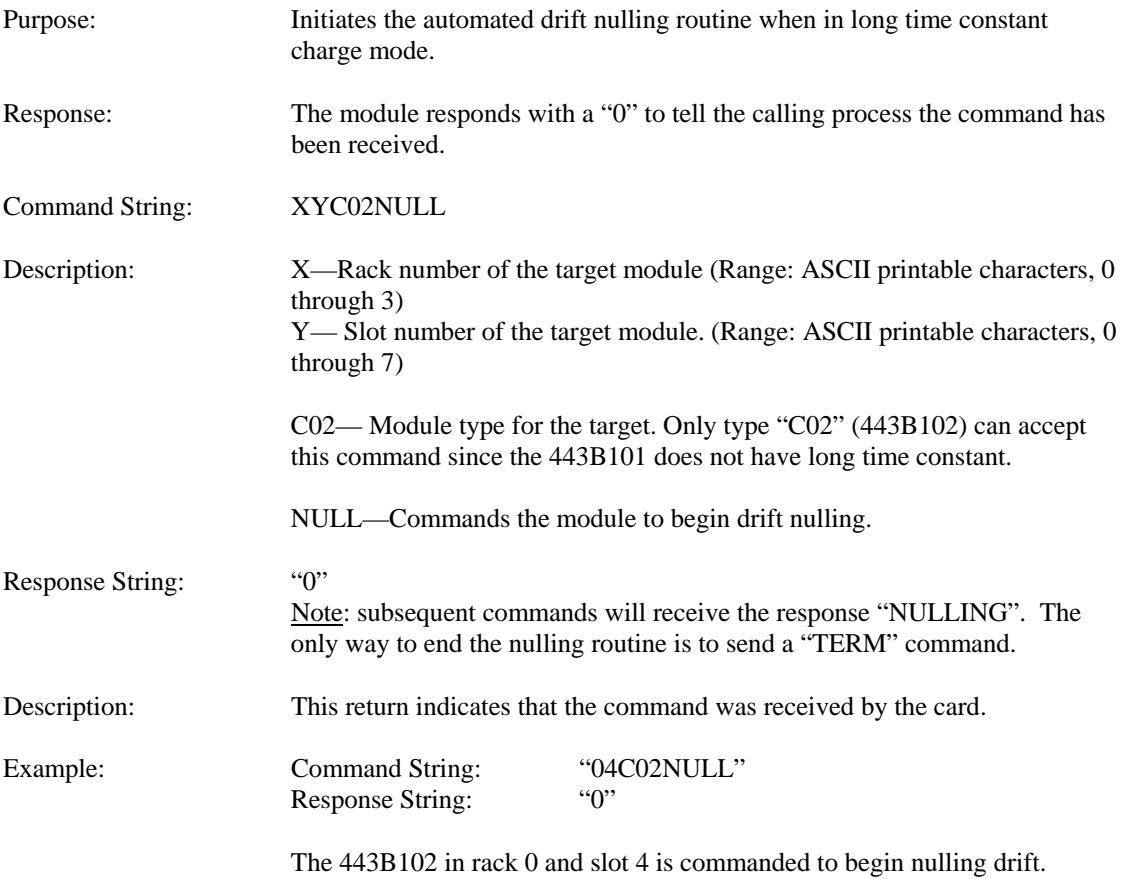

# Command: TERM

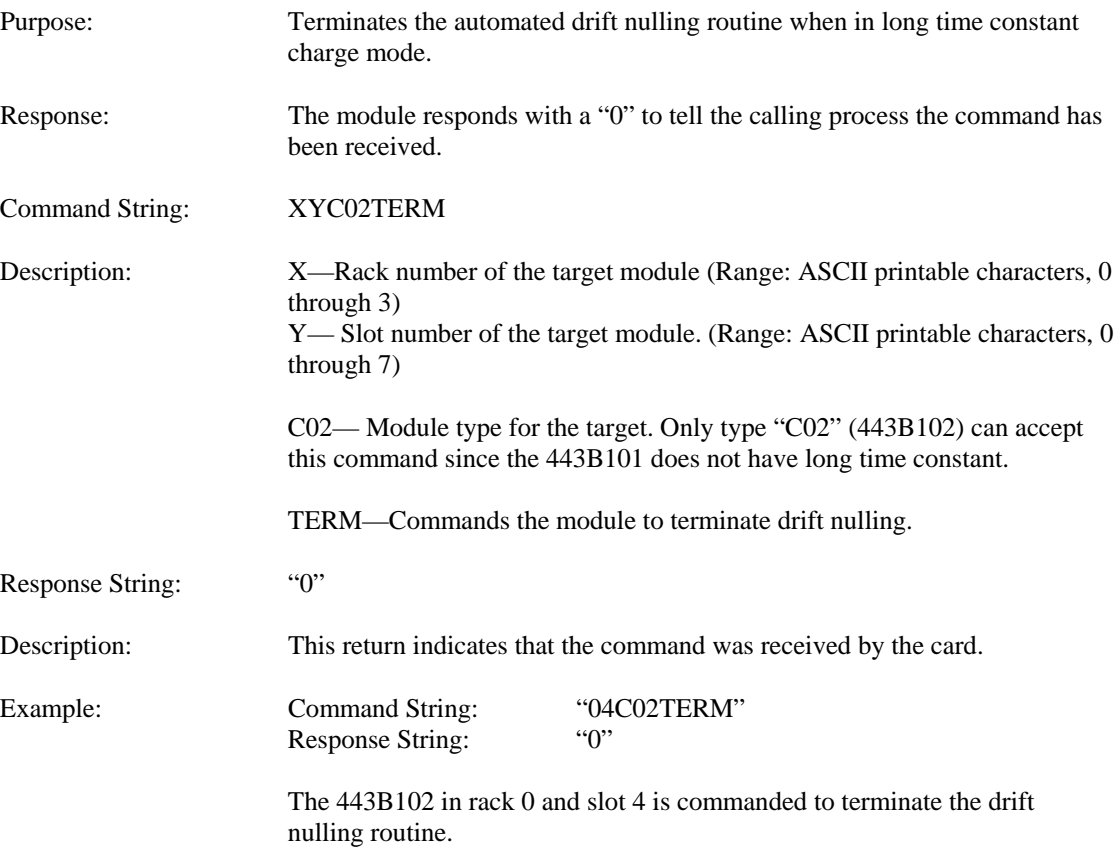

# Command: OFFS

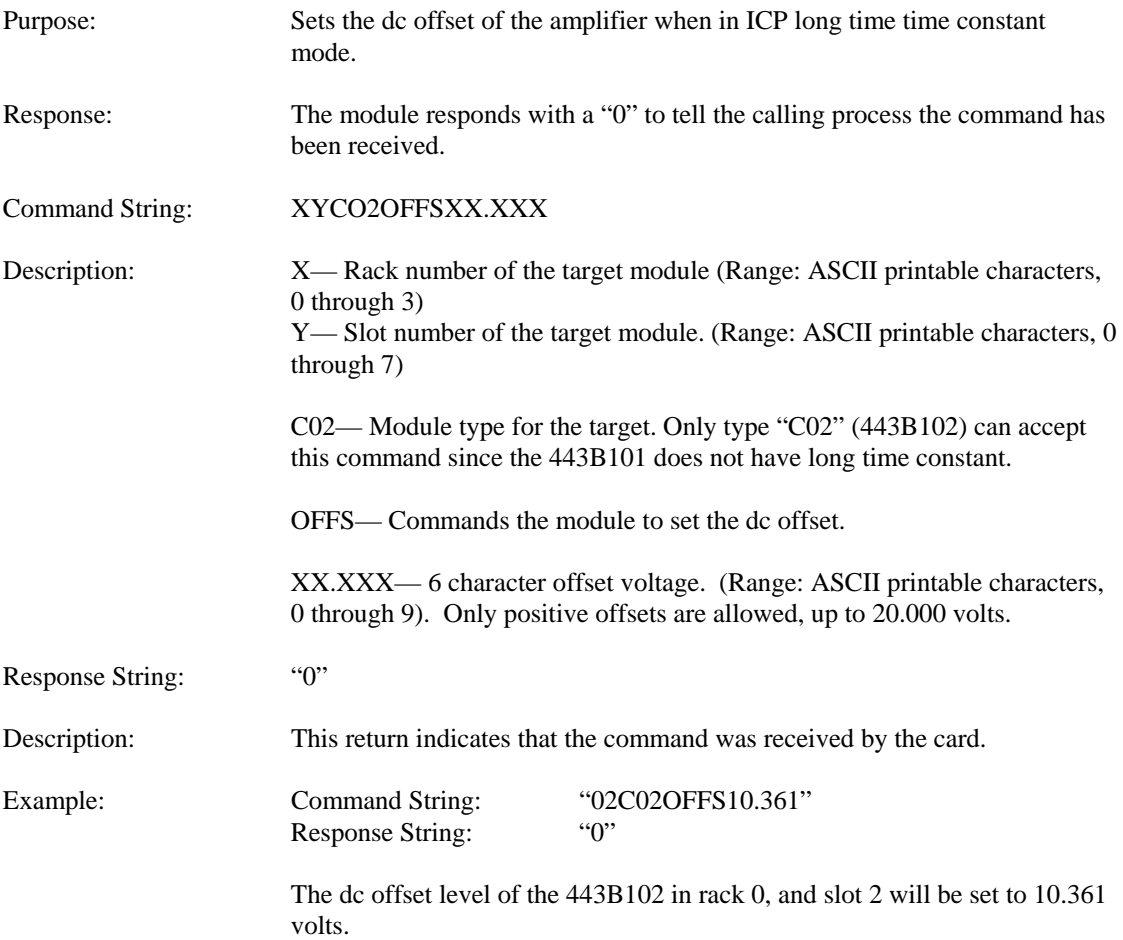

# Command: OFF?

![](_page_36_Picture_65.jpeg)

# Command: STAT

![](_page_37_Picture_54.jpeg)

# Command: STAT (continued)

![](_page_38_Picture_157.jpeg)

# Command: STAT (continued)

![](_page_39_Picture_104.jpeg)

![](_page_40_Picture_76.jpeg)

![](_page_41_Picture_74.jpeg)

### Command: TEDD

![](_page_42_Picture_70.jpeg)

data stored in the TEDS device.

# Command: TED1

![](_page_43_Picture_66.jpeg)

# Command: TED0

![](_page_44_Picture_66.jpeg)

# Command: TEDU

![](_page_45_Picture_66.jpeg)

# Command: TMID

![](_page_46_Picture_72.jpeg)

# Command: TEDW

![](_page_47_Picture_73.jpeg)

The 443B102 in rack 0 and slot 6 is commanded to write 32 bytes of hex data to a TEDS device.

### Command: RDAR

![](_page_48_Picture_98.jpeg)

1) After receiving the RDAR or WRAR command, the 443B will be left in TEDS mode and will not be able to power an ICP® sensor. This is because the application register memory is non-volatile when not locked so that whatever was written would be lost if the unit was returned to "analog" mode. This feature allows the host to check the data in the application register before locking it. The 'TOFF' command must be issued to return the unit to analog mode.

# Command: WRAR

![](_page_49_Picture_111.jpeg)

# Command: RDSR

![](_page_50_Picture_68.jpeg)

# Command: LKAR

![](_page_51_Picture_72.jpeg)

**Appendix B:** 

**Figures** 

![](_page_53_Figure_1.jpeg)

 $\overline{\phantom{a}}$ 

 $\bar{z}$ 

![](_page_54_Figure_1.jpeg)

![](_page_55_Figure_1.jpeg)

Block Diagram<br>Figure 4

 $\ddotsc$ 

![](_page_56_Figure_0.jpeg)

![](_page_57_Figure_0.jpeg)

![](_page_58_Figure_0.jpeg)

![](_page_59_Figure_0.jpeg)

### **441A39 MULTIPLE CHASSIS CONFIGURATION**

A chassis is the enclosure into which modules are inserted. Each chassis has a series of slots where a module can be inserted and plug into the backplane. The backplane is a circuit board assembly in the rear of the chassis that distributes power to the modules and provides the means by which modules communicate with each other, the rest of the system, and a personal computer.

The 441A39 is a mainframe chassis. A mainframe chassis is a chassis with on board RS-232 and RS-485 interfaces. Each mainframe chassis contains a master controller, which communicates to the computer via an RS-232 connection.

Each master controller can control up to four chassis filled with modules. Each chassis (or rack) must, however, be uniquely defined. This is accomplished by setting rack addresses. There are two jumpers on the upper right portion of the backplane labeled RAD1 and RAD0, shown on the termination setting drawing attached. The settings are as follows:

![](_page_60_Picture_79.jpeg)

When using a multiple chassis system, the master controller must communicate to the other modules via a common RS-485 network. This is accomplished by daisy chaining racks together through the 9 pin (male) "485 OUT" and "485 IN" connectors on the rear of the chassis. Correct terminations must be made at the beginning and the end of the network. The multiple rack connections drawing. attached, illustrates a four-rack configuration. Notice on the drawing, the "485 IN" connection on rack 1 requires termination, as does the "485 OUT" connection on rack 4.

The "485 IN" is terminated with the TER4, TER5, and TER6 terminators on the backplane. The "485 OUT" is terminated with the TER1, TER2, and TER3 terminators on the backplane (as shown on the termination settings drawing attached). The terminator settings (terminate or non-terminate) are also shown on the termination settings drawing.

**MANUAL NUMBER: 19667 MANUAL REVISION: NR** 

> The Modal Shop, Inc. Cincinnati, OH 45212

441A39 Multiple chassis configuration

PCB AND THE MODAL SHOP CLAIM PROPRIETARY RIGHTS IN THE INFORMATION DISCLOSED HEREON. THIS DOCUMENT IS<br>FURNISHED IN CONFIDENCE ON THE EXPRESS OR USED FOR MISCHAPION<br>UNDERSTANDING THAT NEITHER IT NOR ANY REPRODUCTION<br>THEREOF

![](_page_61_Figure_1.jpeg)

The Modal Shop, Inc. Cincinnati, OH 45212

441A39 Multiple chassis configuration

PCB AND THE MODAL SHOP CLAIM PROPRIETARY RIGHTS IN THE INFORMATION DISCLOSED HEREON. THIS DOCUMENT IS<br>FURNISHED IN CONFIDENCE ON THE EXPRESS<br>FURNISHED IN CONFIDENCE ON THE FURNEY REPRODUCTION<br>THEREOF WILL BE DISCLOSED TO O

![](_page_62_Figure_1.jpeg)

The Modal Shop, Inc. Cincinnati, OH 45212

 $\bar{\chi}_\mathrm{F}$ 

441A39 Multiple chassis configuration